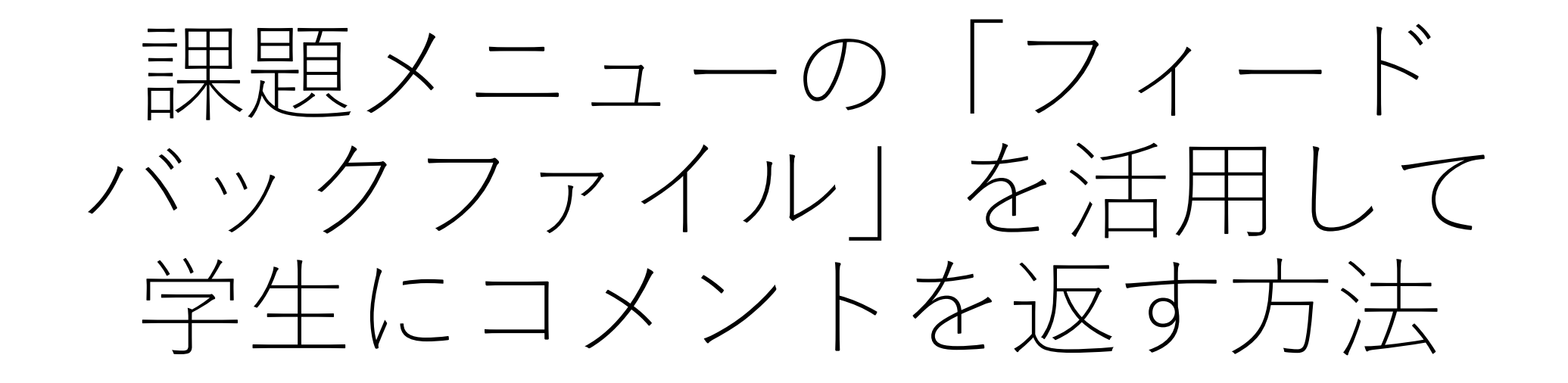

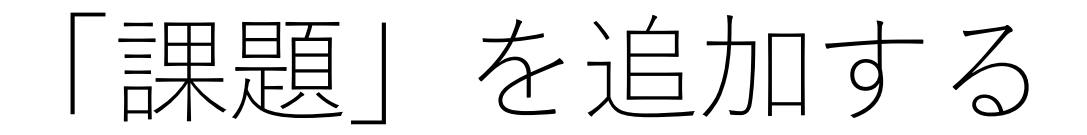

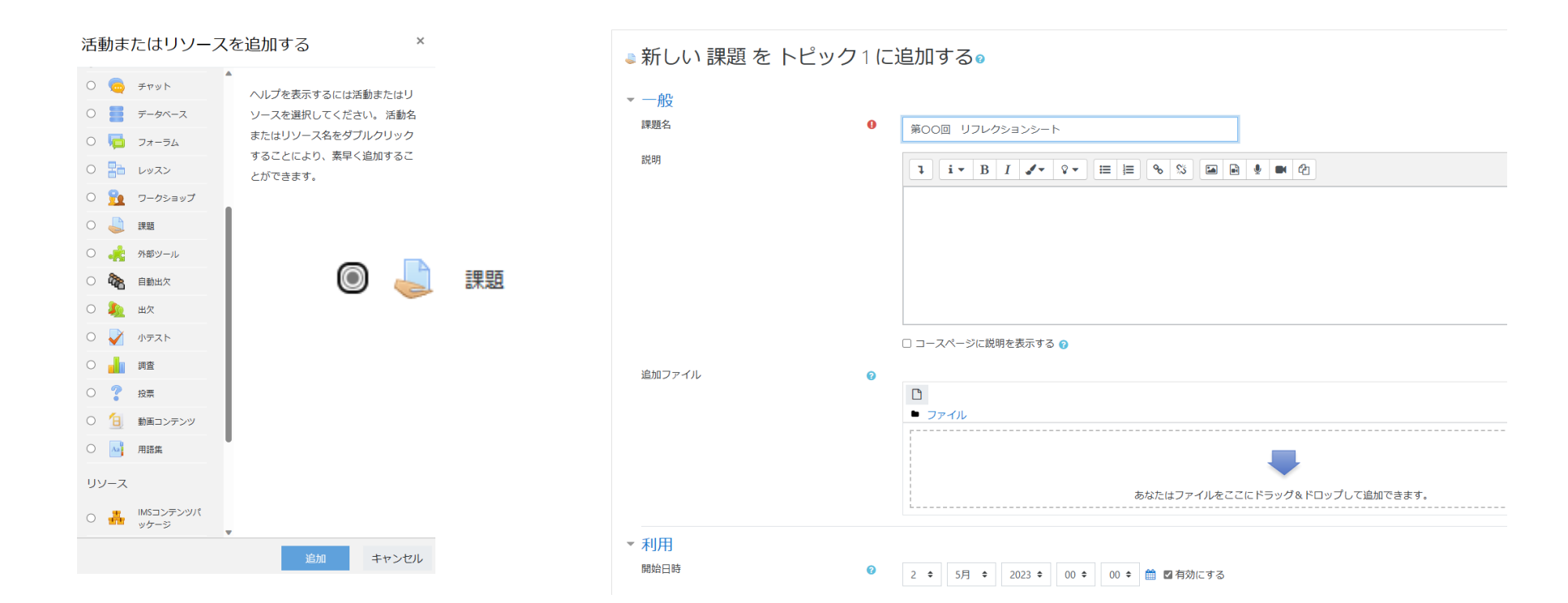

## 「フィードバックファイル」をチェック

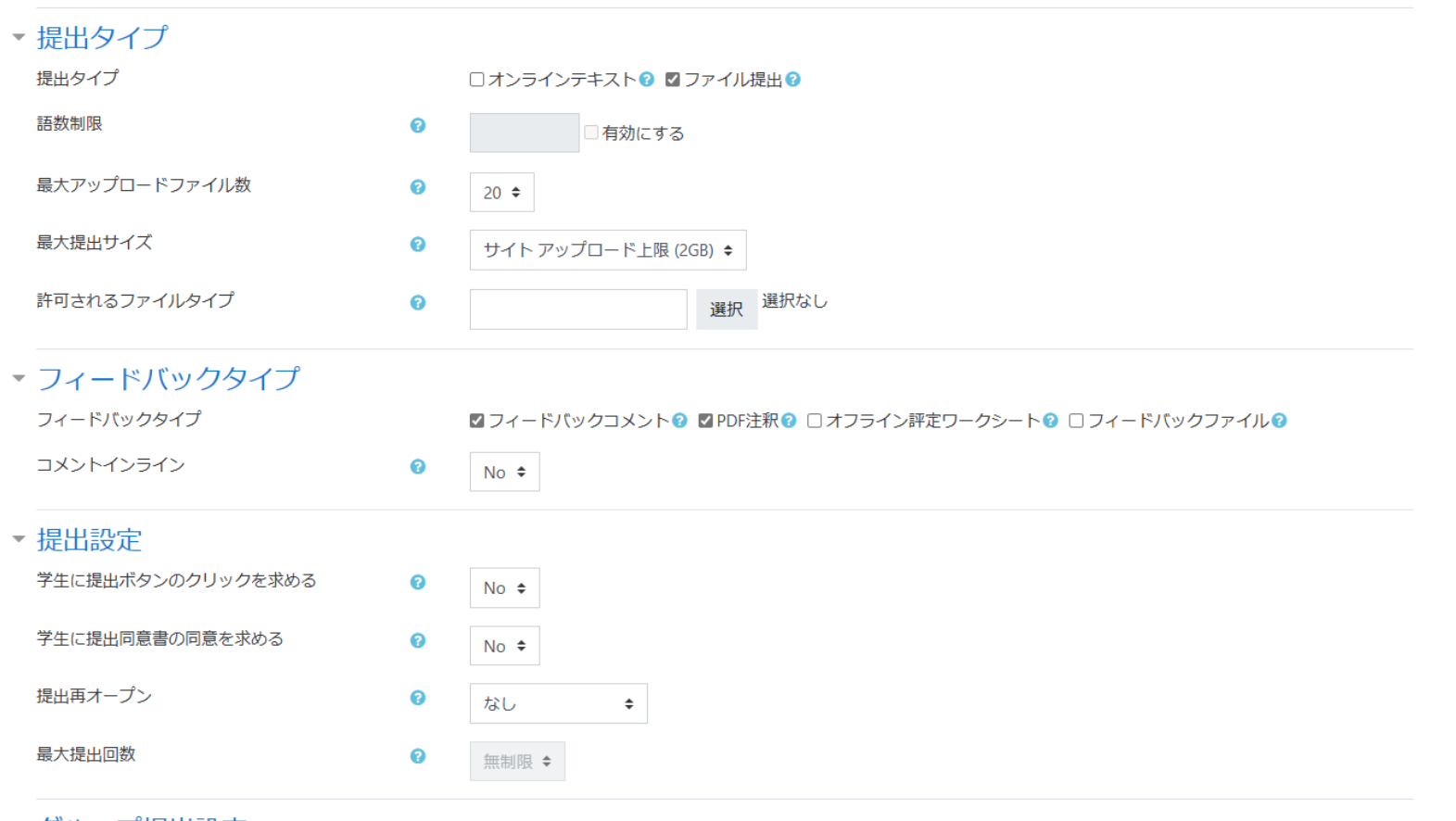

## 提出された学生の「評点」をクリック

![](_page_3_Figure_1.jpeg)

 $- + + - - -$ 

## フィードバックを記入したファイルをド ラッグ&ドロップして保存する.

![](_page_4_Picture_9.jpeg)